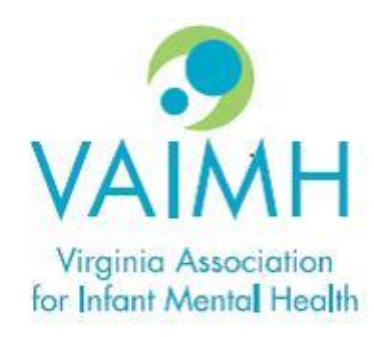

# EASy Updates

OCTOBER 2023

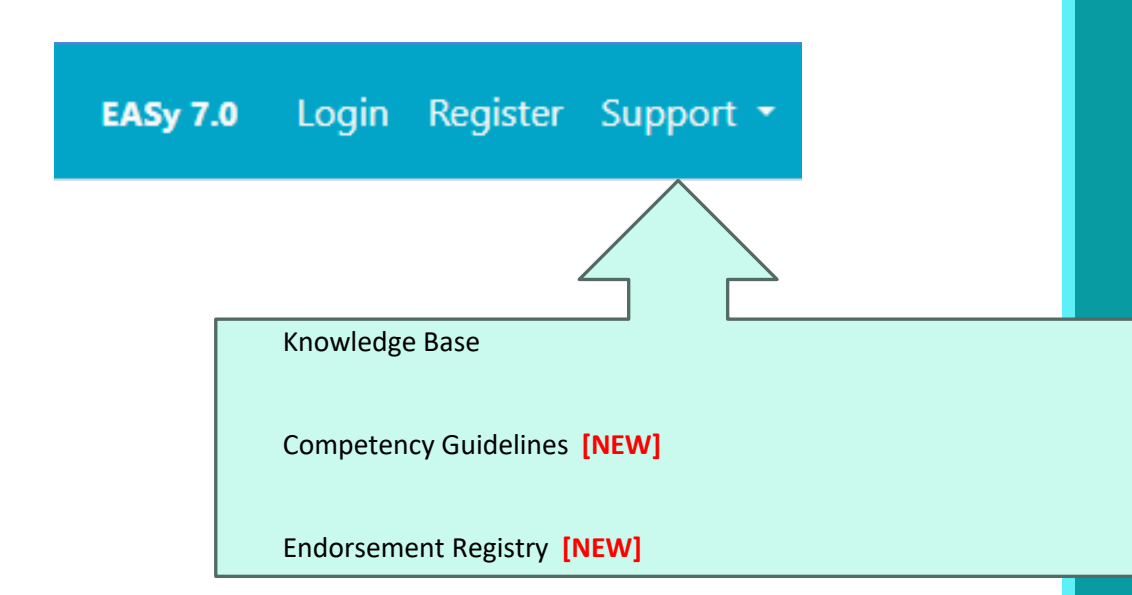

# Toolbar

## Knowledge Base

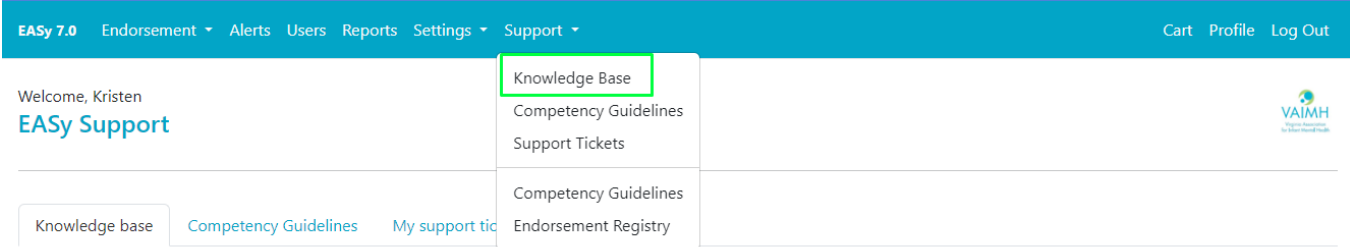

#### Knowledge base

Here you will find some helpful tips and answers to common questions people ask when using the EASy application. If you are unable to find an answer to your question, please use the My support tickets tab to create a new support ticket, and your Endorsement Coordinator will assist you.

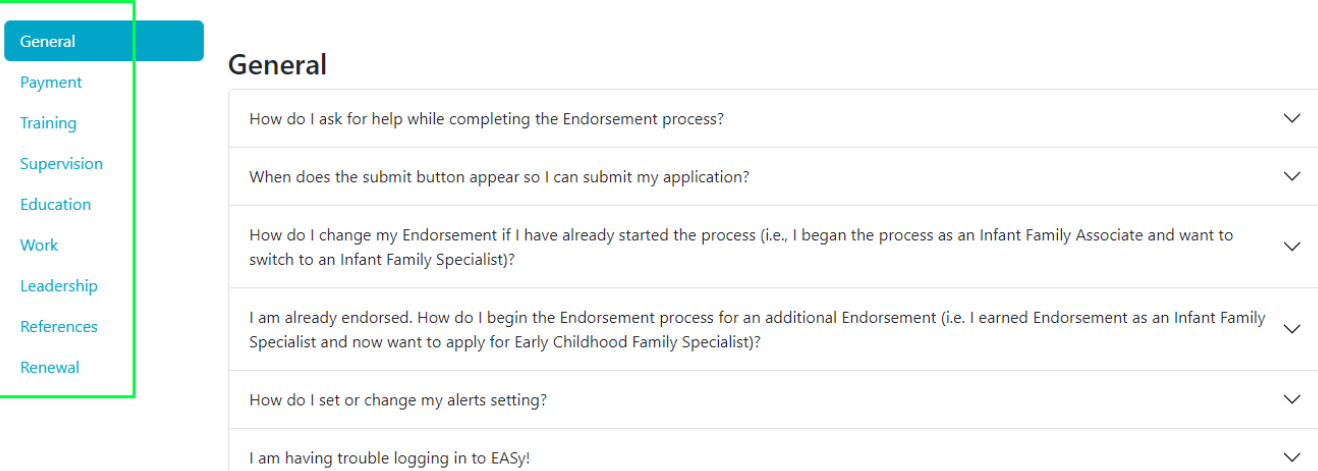

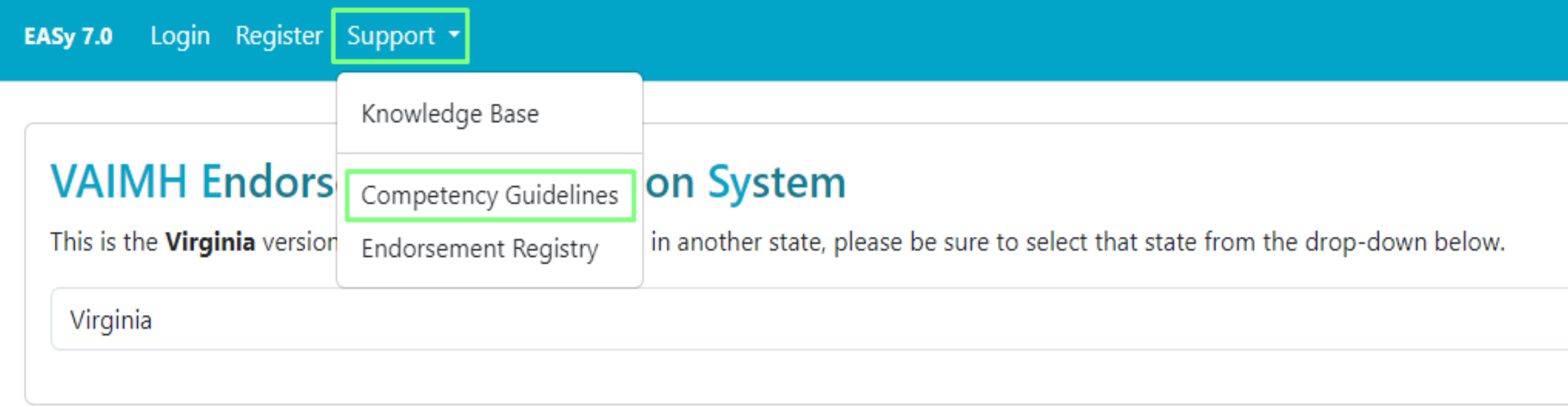

The newest version of the Competency Guidelines for all categories can now be found directly within EASy's support tab. It is accessible as a publicly-available page for those without an EASy account.

**VAIMH** 

#### **Competency Guidelines**

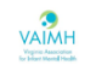

MI-AIMH Endorsement for Culturally Sensitive, Relationship-Focused Practice Promoting Infant and Early Childhood Mental Health®.

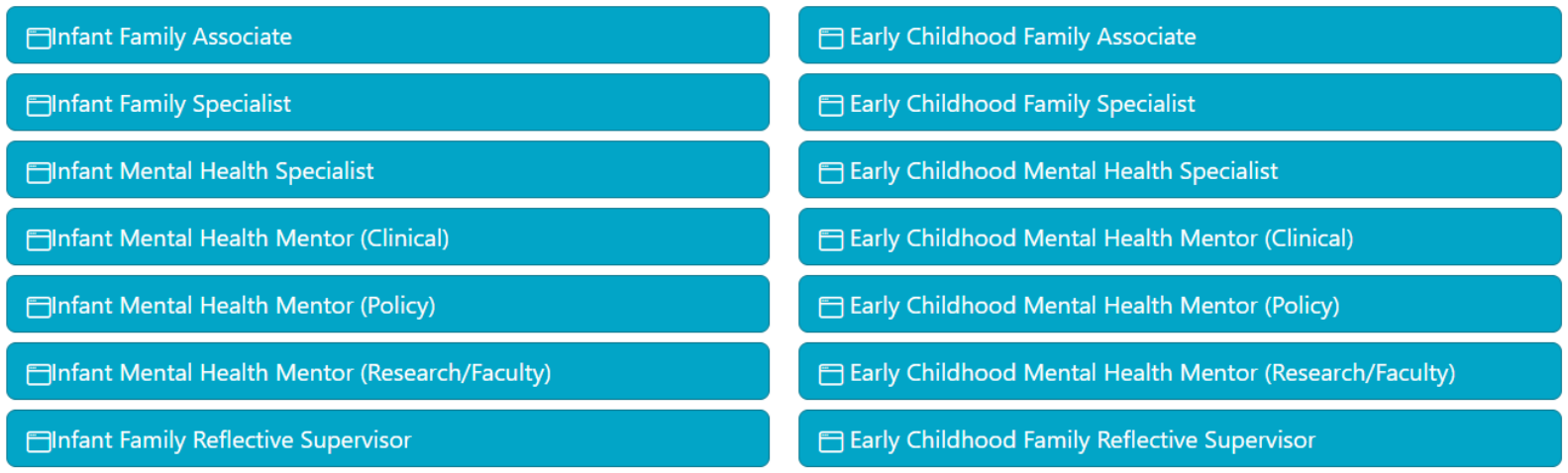

#### **Competency Guidelines**

### **Infant Family Specialist**

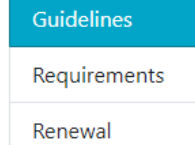

The Infant Family Specialist Competency Guidelines were developed by the Michigan Association for Infant Mental Health to clearly describe the areas of expertise, responsibilities, and behaviors that demonstrate competency for this category.

#### **Guidelines**

#### **Theoretical Foundations**

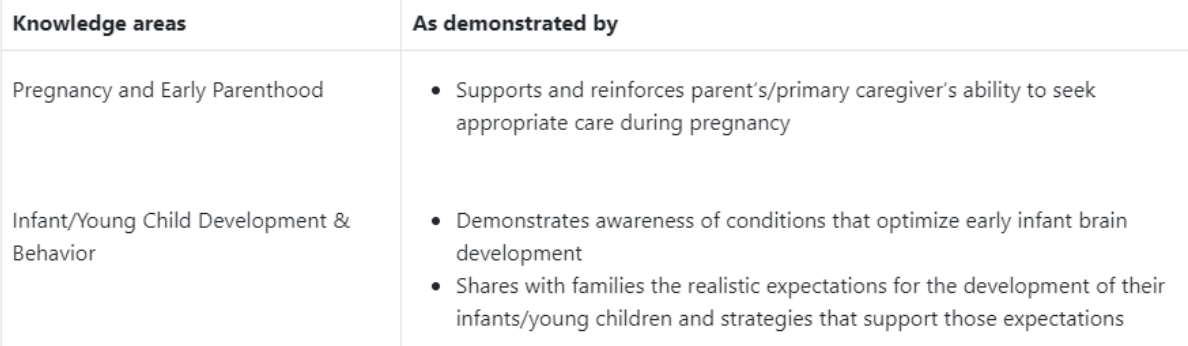

Stat

Wor

**Agency Policy ®** 

EASy now takes advantage of the online Competency Guidelines and gives applicants a 'help' button that gives you a quick explanation and includes a link to open the full guidelines for your category.

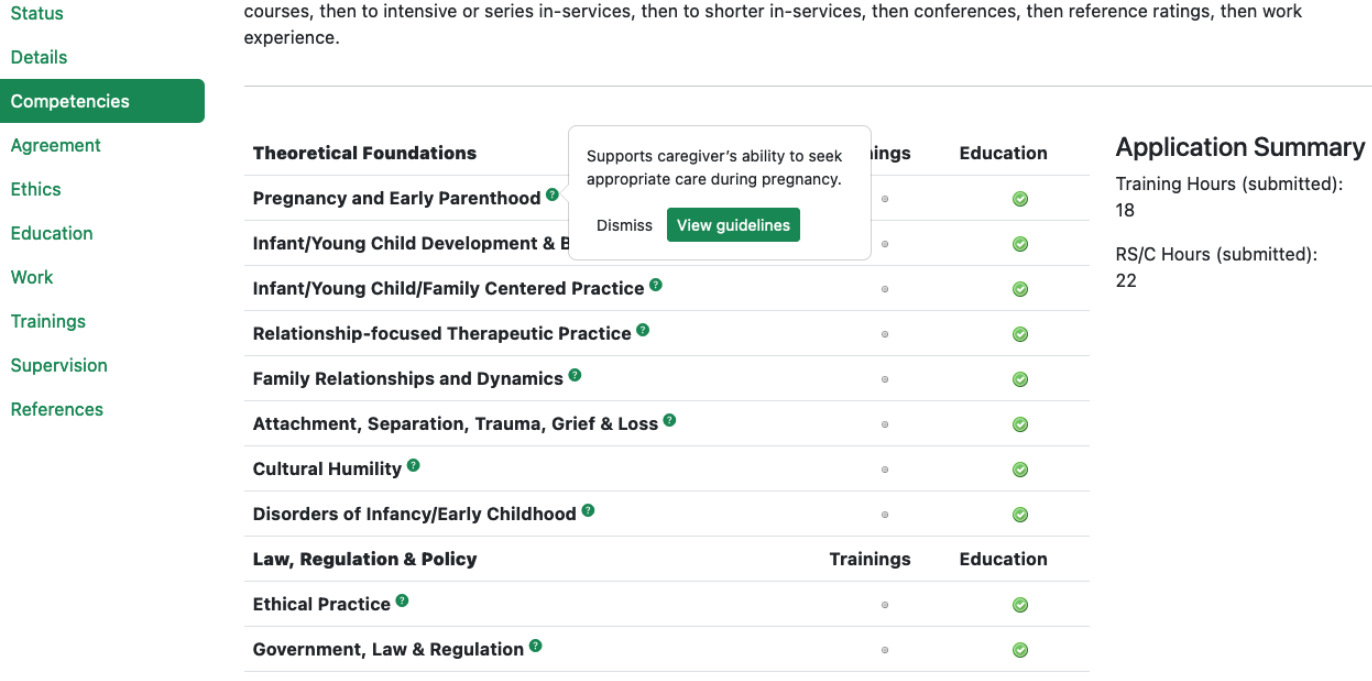

Service Skills. In general, when considering whether or not a knowledge/skill area has been "met", the most weight is given to college

 $\odot$ 

# Endorsement Registry

Click on **Support** and select **Endorsement Registry.**

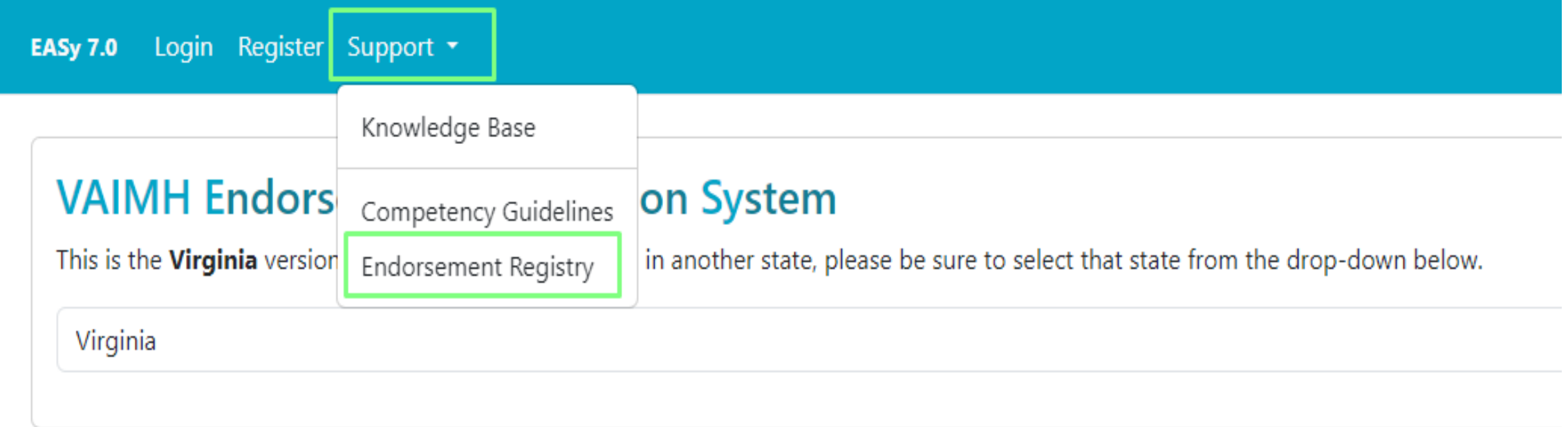

### VAIMH Announcements

#### EASy 7.0 Login Register Support \*

**New Applicant?** 

Register

#### **Returning users**

**Username** 

khstahr

Password

...............

Log in

#### **Announcements**

Welcome to Virginia's Online Endorsement System.

The Endorsement Renewal Deadline is 12/31 and the EASy Endorsement Renewal Window opens OCTOBER 1 each year.

#### **Resources:**

※

※

**Schedule a time to meet with the Endorsement Coordinator:** https://calendar.app.google/QiV9nB9pWsWr8r757

### Organize your annual trainings (worksheet):

https://drive.google.com/file/d/1gOs-MFG6WyyaJhGg9sxWWsZW6ZP9skZY/view? usp=drive\_link

**VAIMH Website:** https://www.vaimh.org/endorsement-renewal

**New Applicant?** 

Register

## Password Reset

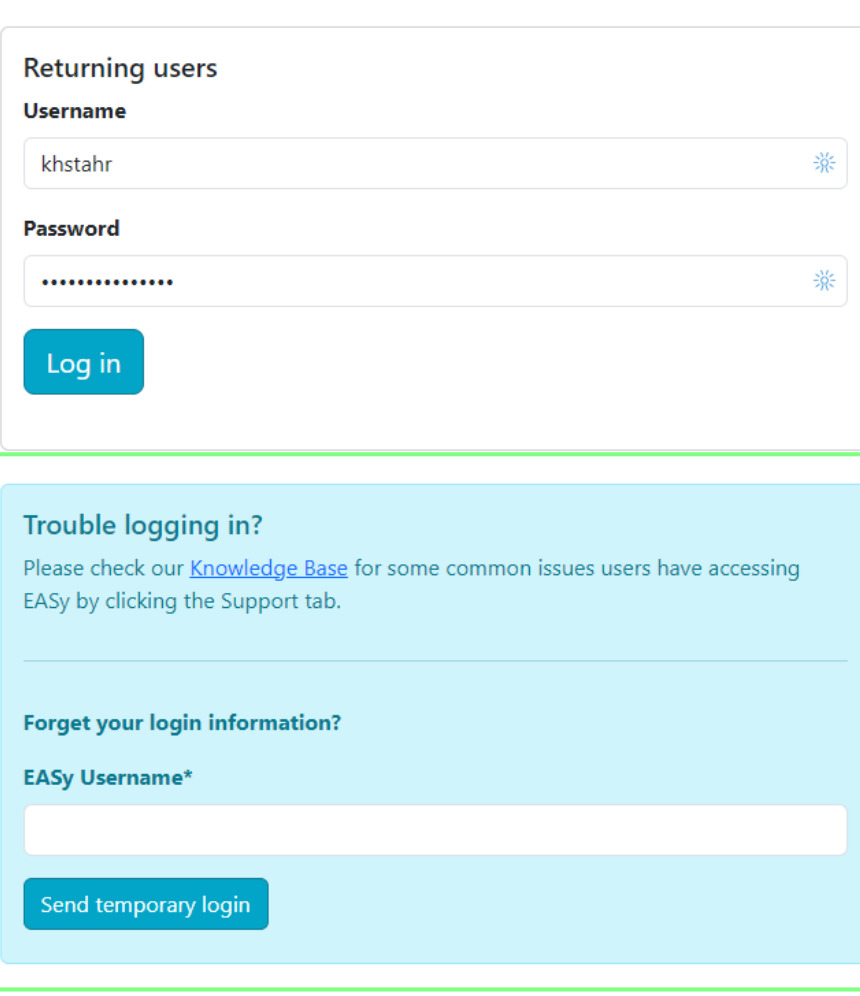

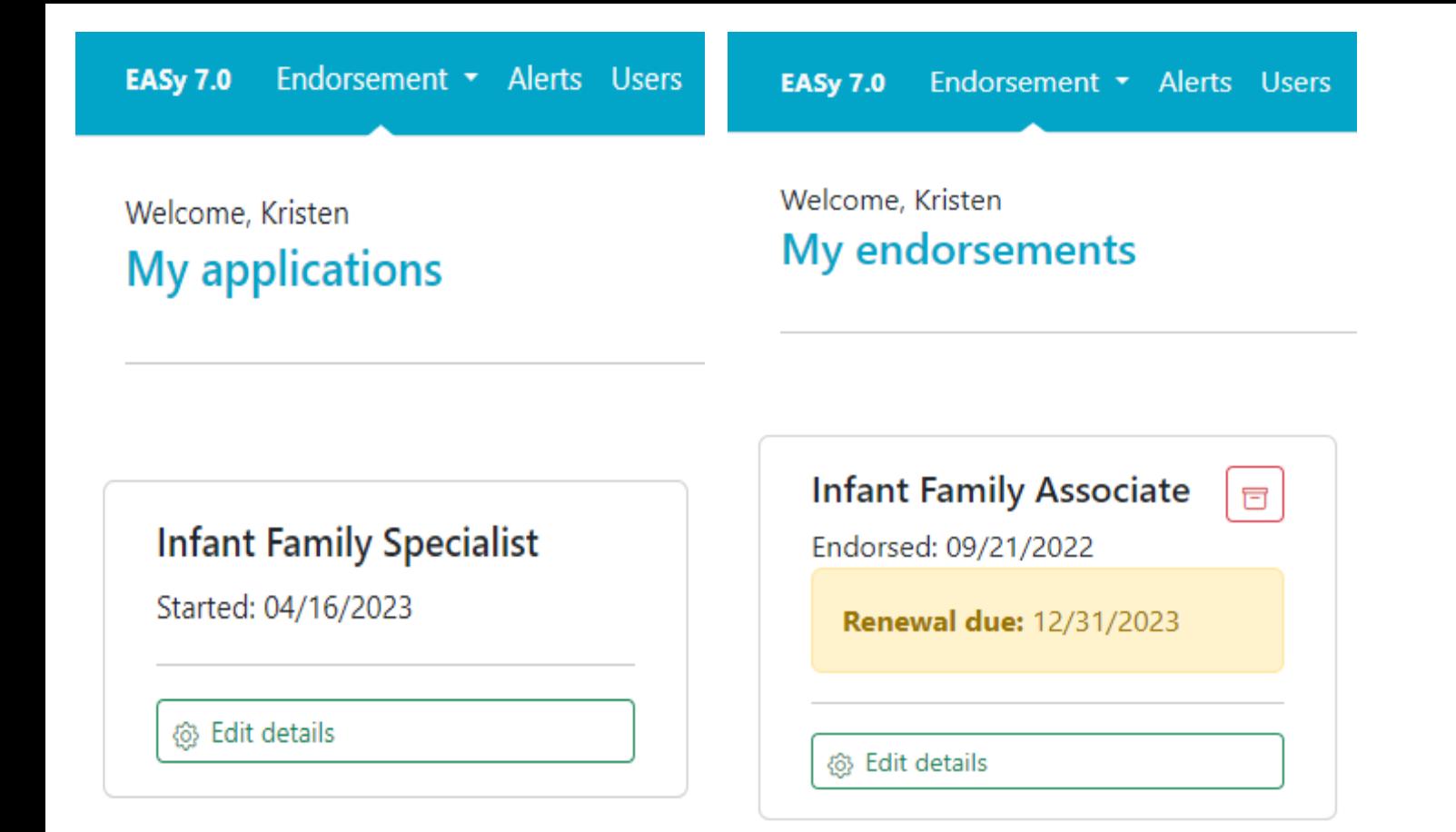

Clicking on the **Endorsement** tab will allow you to access your **applications** that are new or in process and access your current **Endorsements** for renewal purposes.

Click **Edit Details** to access your information.

Accessing your Endorsement Application  $\mathcal{R}_{\textbf{\textit{i}}}$ Endorsement "Cards"

Your Endorsement **"cards"** will allow you to have faster access to key functions while showing at a glance the date(s) of your Endorsement, and alerts whenever renewal is needed.

### My endorsements

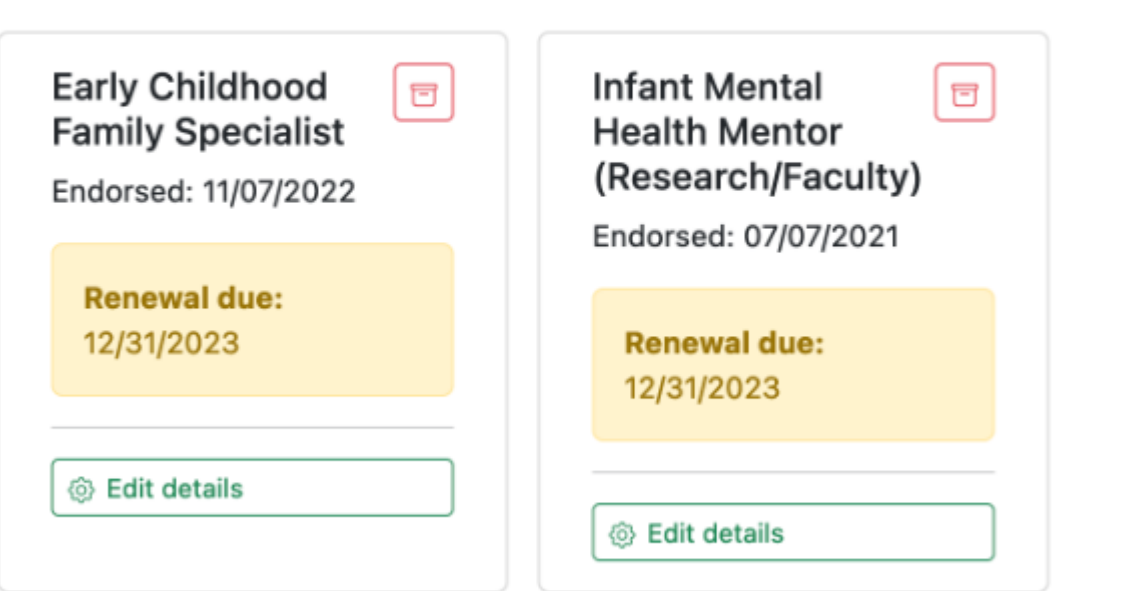

#### Caution:

With the EASy updates, more actions are automatic within the platform (e.g., charging late fees, removal from registry, etc.).

Annual Renewal

### 1. Endorsement Renewed

• You meet the [renewal requirements,](https://www.vaimh.org/endorsement-renewal) and your status is changed back to "Endorsed".

### 2. Removed From Registry

• You do not complete your renewal on time.

### 3. Inactive Registry

• You wish to maintain your Endorsement, but you were not able to meet all requirements for the annual renewal.

### 4. Archive Endorsement [NEW]

• You do not wish to maintain your Endorsement, and you wish to be removed from the Active Registry.

Renewal **Options** 

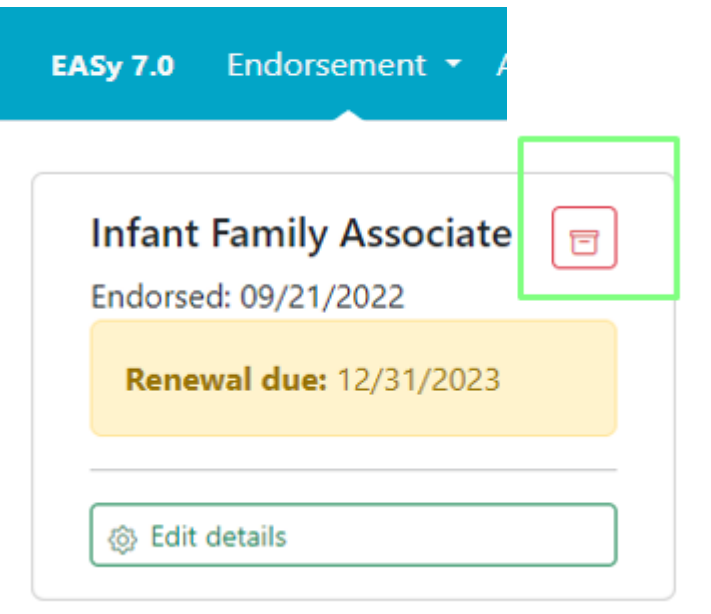

Clicking on the red **Archive** icon will allow applicants (and the Endorsement Coordinator) to archive old endorsements that are 1) no longer being used OR 2) Endorsements you no longer wish to maintain.

# Archiving an Endorsement

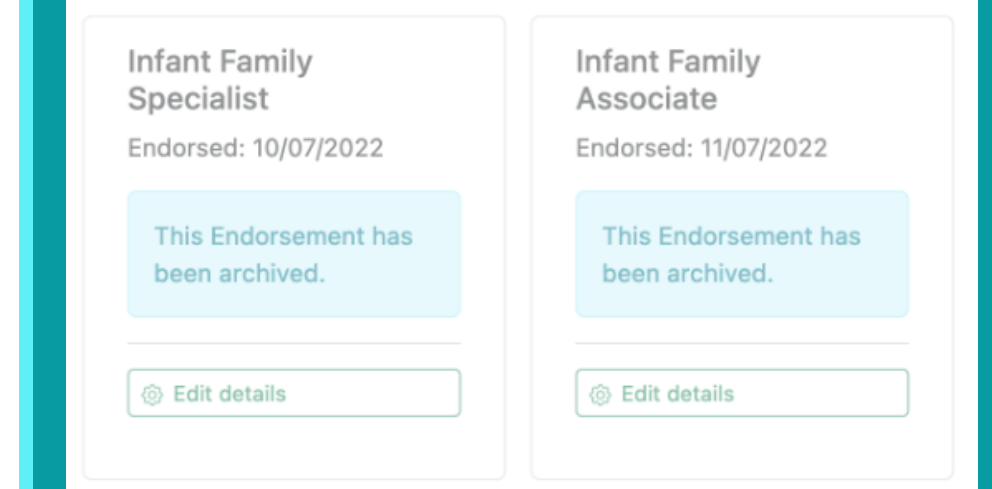

### *Examples:*

- 1) You are dually endorsed (e.g., IFS & IFRS). You may wish to archive your IFS Endorsement and keep IFRS active.
- 2) You are no longer interested in maintaining your Endorsement (actively or inactively). Archiving your credential will allow you to have control over your application, and you come back to it in the future should you wish to do so.

Another feature that dual endorsement applicants will find very helpful is the ability to copy entries from one application to another within key tabs housed in your application.

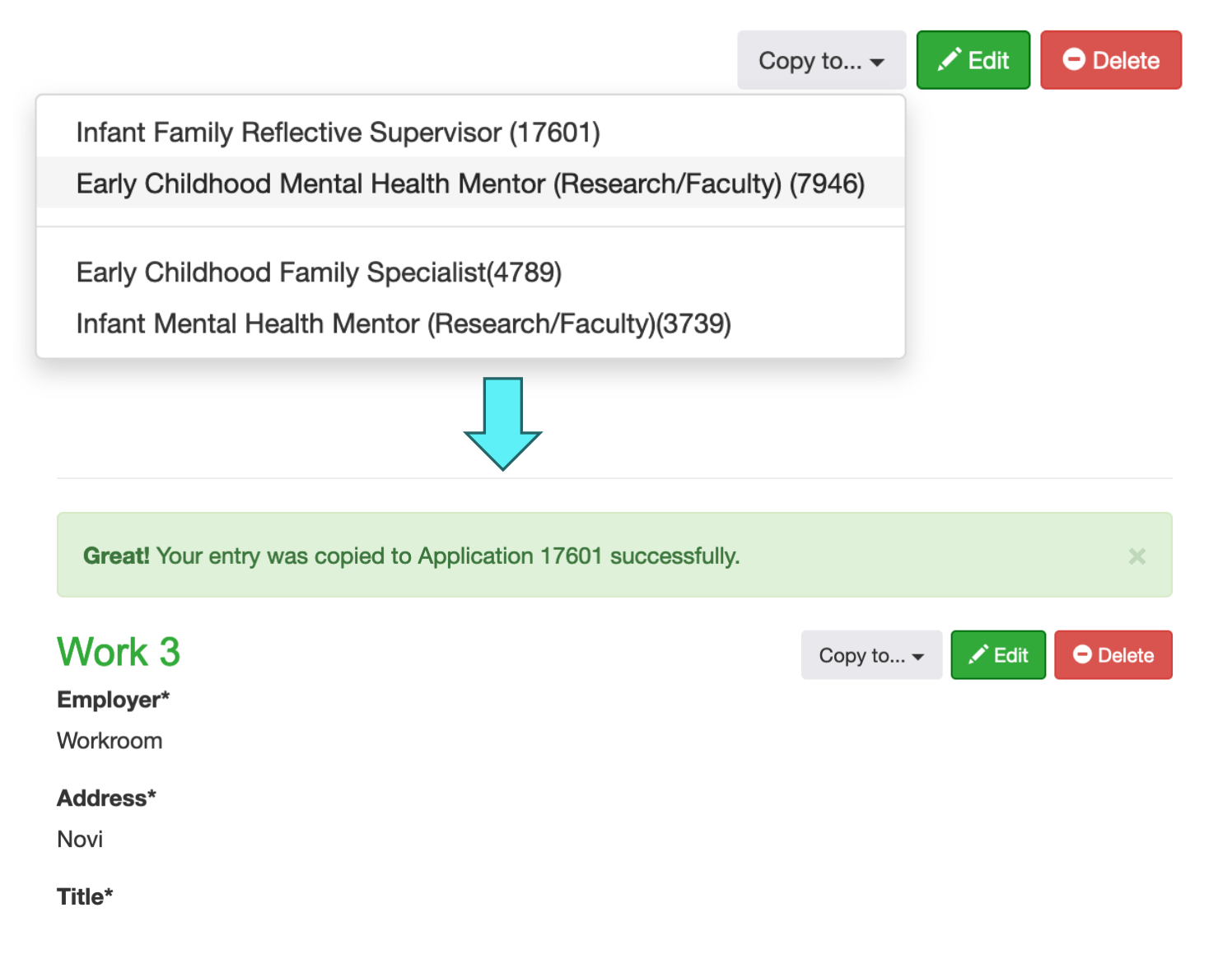

Copying entries from one Application to another